# **Was ist NEU in** *Fittingly Sew 2***…**

Hier finden Sie einen kurzen Überblick über die neuen und verbesserten Funktionen:

# **Verbesserte Optionen in der Ansicht** • Sie können nun gescannte oder fotografierte Stoffe in Ihren Schnittteilen farbig darstellen. ● Farbige Darstellungen helfen Ihnen beim Entwerfen. Schnitteile sind nun farbig codiert, je nachdem wie sie erstellt wurden, und die Belege haben eine dunklere Ausgewählte Punkte werden nun farbig hervorgehoben. ● Neue Gitter- & Zoom Optionen. Schattierung als das dazugehörige.

## **Volle Kompatibilität mit aktuellen Software Standards**

- ●Läuft unter 32-bit und 64-bit Windows von XP bis aktuelle Versionen.
- ●Lange Datei- und Ordnernamen sind erlaubt.
- ●Wählen Sie aus einer Liste der zuletzt benutzen Grund- oder Modellschnitte oder Stoff-Dateien.
- ●Zoom mit dem Mausrad möglich.
- ●20 Schritte rückgängig oder wiederherstellen.
- ●Definieren Sie Ihre eigenen Standardpfade für Grund- oder Modellschnitte, Bilder durchpausen, Stoffe und Scans oder Fotos von Stoffen.
- ●Leichter Zugriff auf Wartungs-Updates.

#### **Verbesserte Bearbeitung Optionen**

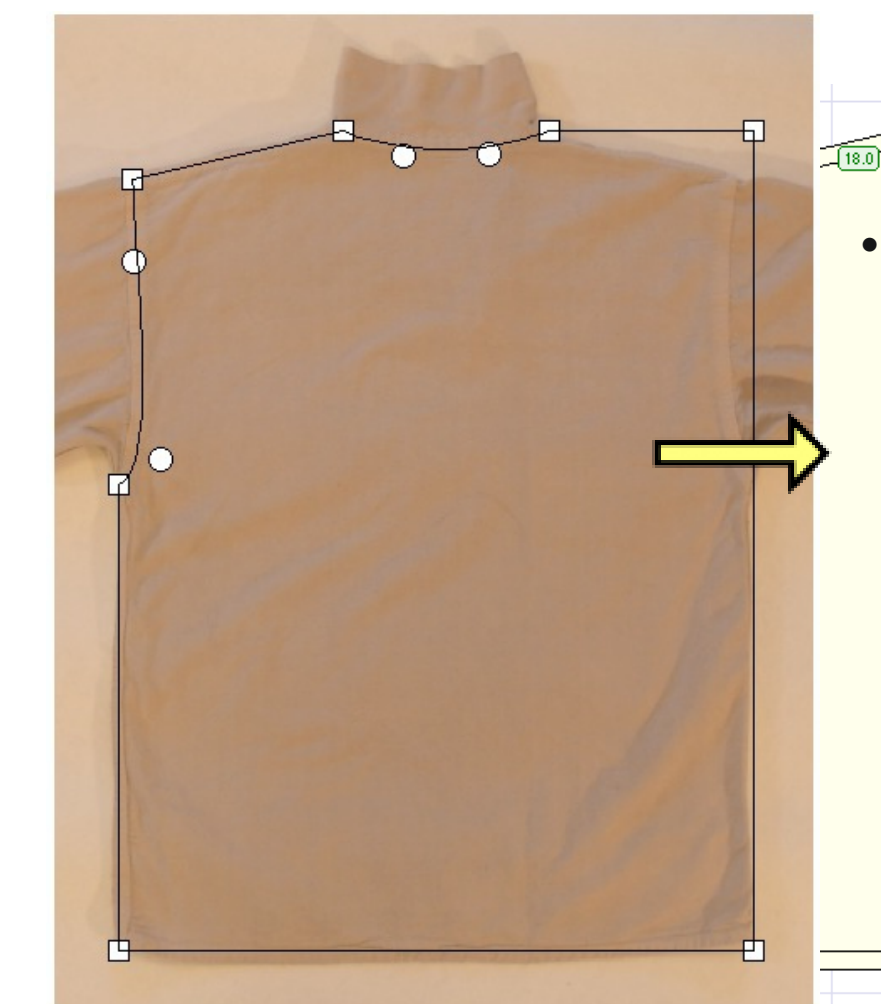

- Geben Sie in die Info-Box Ihre eigenen Überschriften ein, die Sie drucken möchten.
- Platzieren Sie die zu druckenden Schnittteil-Informationen dort, wo Sie möchten.
- Fügen Sie zum Schluß noch eigenen Text hinzu.
- Klicken Sie auf die Faltrichtung der Abnäher, um diese zu ändern.
- Benutzen Sie die Schablonen-Funktion, um Schnitteile zu identifizieren, die nicht Teil des endgültigen Schnittes sind und nicht mit gedruckt werden sollen.
- Benutzen Sie die Fläche, die nicht Stoff ist, als Arbeitsfläche oder legen Sie dort Schnittteile ab, während Sie das Layout für den Zuschnitt planen. Schnittteile außerhalb des Stoffbereichs können beim Druck ausgelassen werden.
- Importieren Sie Schnittteile in den Modellschnitt aus einem Grundschnitt oder einem anderen Modellschnitt.
- Skalieren Sie Schnittteile entsprechend einer vorgegebenen Proportion.
- Wählen Sie Punkte oder Schnittteile aus ohne Gefahr, sie aus versehen zu verschieben.
- Bewegen Sie die Schnittlinien präzise mit den Pfeiltasten der Tastatur.
- Wählen Sie eindeutig nahe beieinander liegende Punkte aus.
- Sehen Sie die gesamte Kurve, während Sie die Kontrollpunkte verschieben.

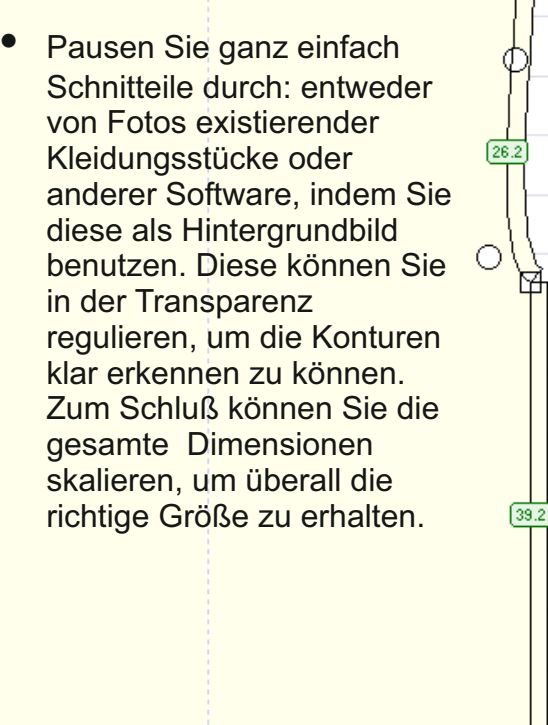

 $(17.7)$ 

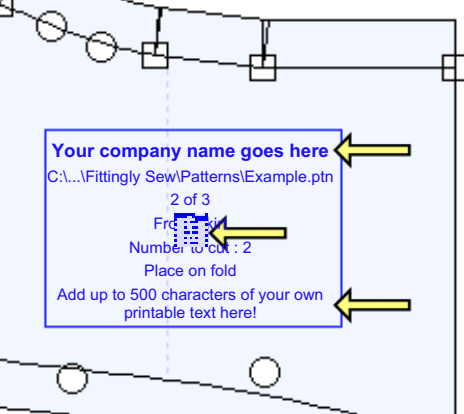

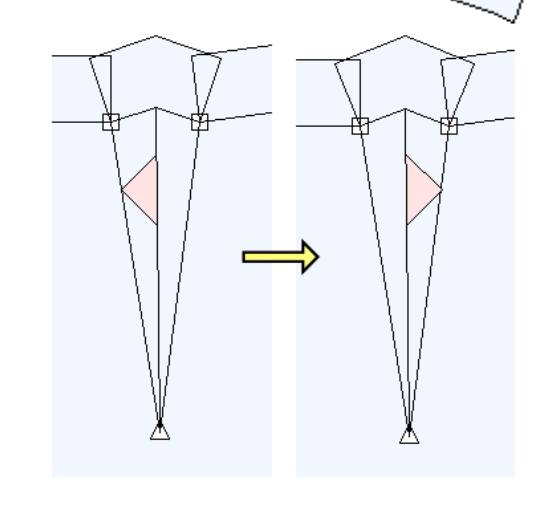

# **Drucken**

- Benutzen Sie Fittingly Sew, um automatische Schnittplotter anzusteuern. Es gibt eine Druckoption, um Linien nur entlang der äußeren Nahtzugabe zu konstruieren.
- **Drucken Sie jede prozentuale Größe der** Originalgröße zwischen 5% und 200%.
- Verbesserte Markierungen zum Zusammenfügen einzelner gedruckter Seiten.
- **Erstellen Sie skalierte Papiermodelle mit** farbigen Stoffen Ihrer Schnittteile.

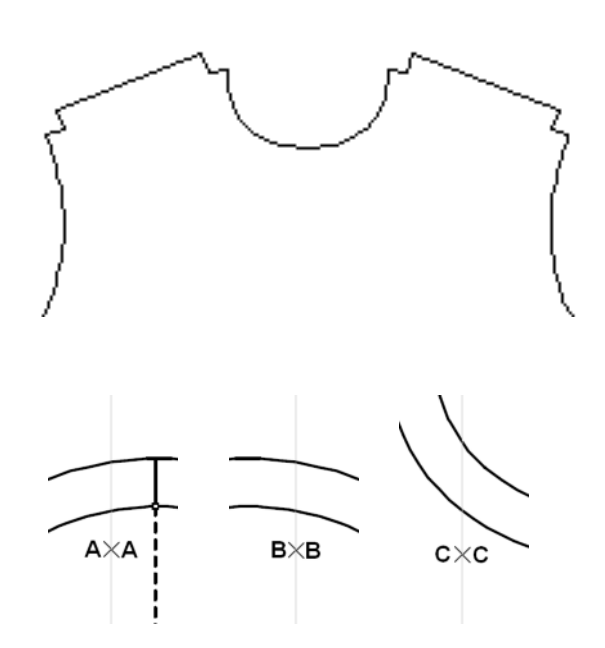

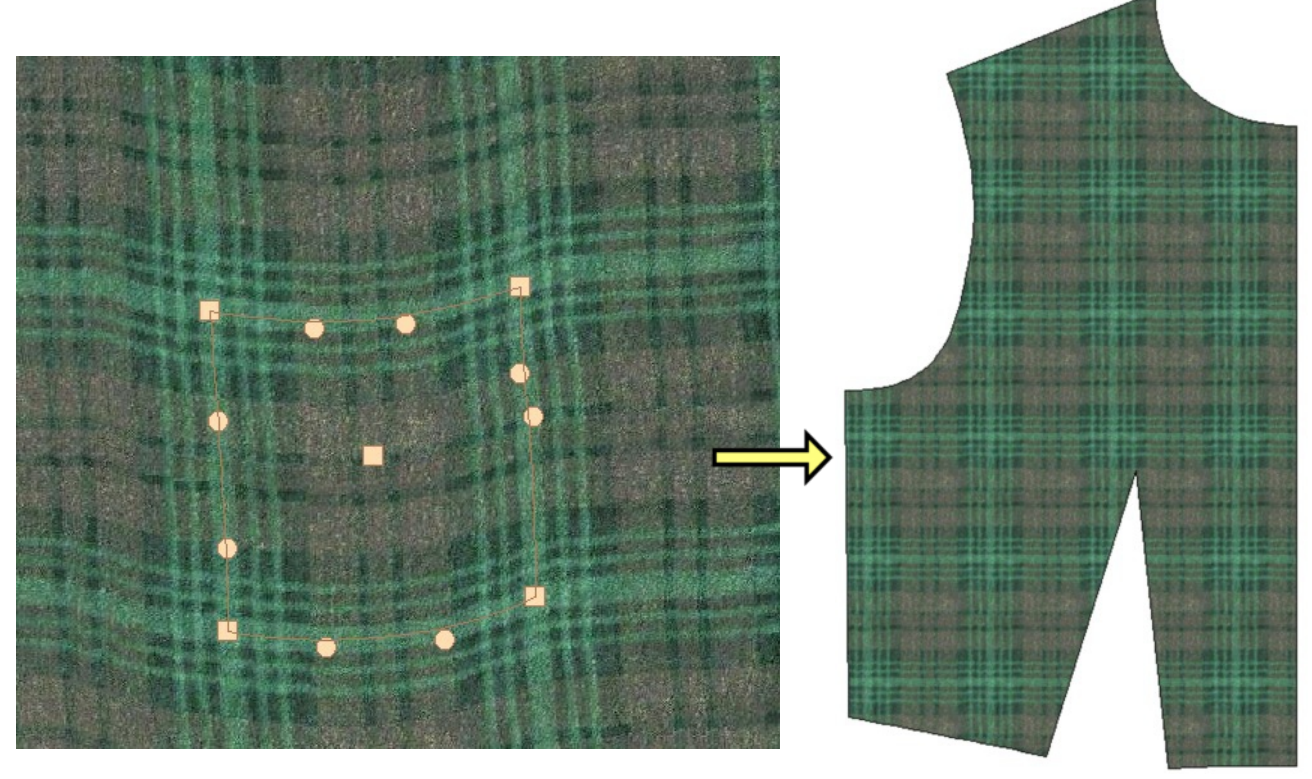

## **Scanen oder fotografieren Sie Ihre Stoffe**

- Identifizieren Sie den Rapport Ihres Stoffes und schauen Sie sich diesen in Ihren Schnittteilen an.
- Benutzen Sie in Kurven tranformierbare Auswahlbereiche, um Perspektive oder Falten in den Fotos auszugleichen.
- Passen Sie die Position der Schnittteile auf dem Zuschnittplan an, so dass sie gemusterte Stoffe korrekt zuschneiden können.

# **Entwerfen Sie Ihre eigenen Stoffe!**

Entwerfen Sie Ihre eigenen Stoffmuster als einzigartige Unikate von jeder Bildvorlage! Benutzen Sie dazu räumliche Verzerrungen, geometrische Reflexionen und Farb-Effekte. Diese bahnbrechende Möglichkeit ist hervorragend geeignet für professionelles Design und auch ideal für Ausbildungszwecke - die Studenten können ihre Schnitte als Papiermodell komplett mit Muster präsentieren!

Das farbige Stoffmuster kann in der Farbintensität oder Tönung verändert werden, um die Schnittkontur während des Entwurfs besser erkennen zu können.

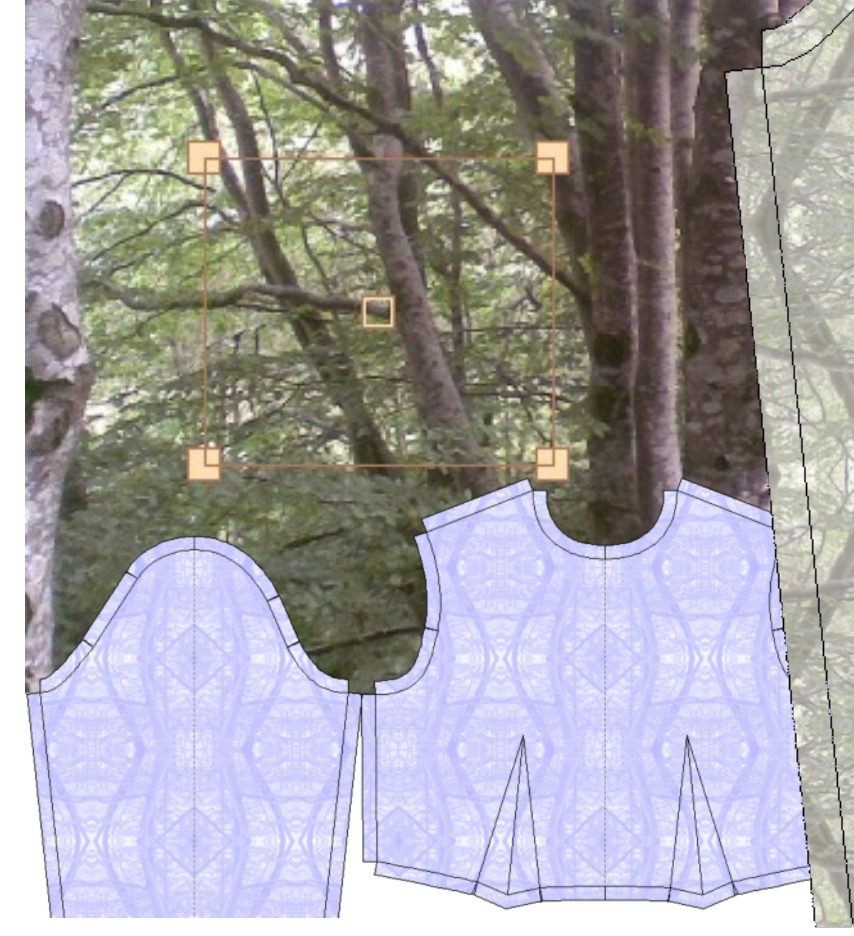

#### **System Voraussetzungen**

- Jede Windows Version von XP aufwärts.
- Bildschirmauslösung mind. 800 x 600 Pixel.
- Weniger als 100 Mbytes Festplattenplatz.
- Netzwerk Lizenzen erhältlich.
- Das Handbuch wird als PDF Datei geliefert.

Fittingly Sew 2 benutzt die bewährten Konstruktionsprinzipien wie die vorherigen Versionen. Ein Schnittmuster kann auf verschiedene Arten gestartet werden:

- Aus einer Anzahl an Vorlagen, angepasst an die Größen der Grundschnitte oder Standard-Größen.
- Angepaßt an die Grundschnitte
- Konstruiert aus einem Rechteck
- Neu: Digitalisiert aus anderen Quellen

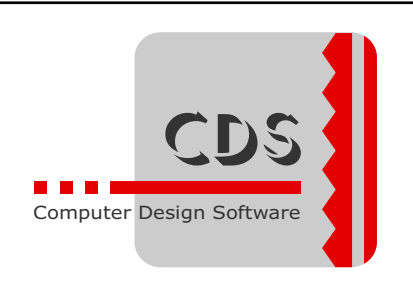

Prenzlauer Allee 34 DE -10405 Berlin Telefon : +49 (0)30 - 60250002 Telefax : +49 (0)30 - 25794050

www.cds-designsoftware.de info@cds-designsoftware.de